## **Table of Contents**

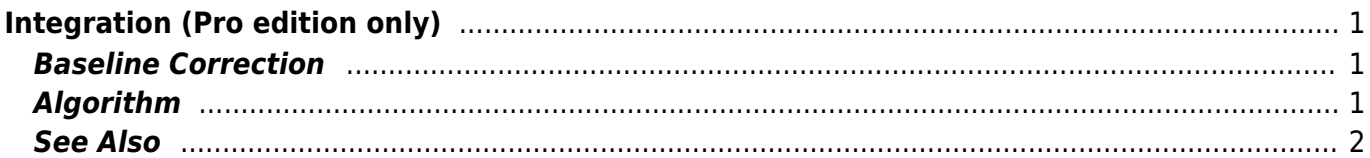

## <span id="page-2-0"></span>**Integration (Pro edition only)**

Open Table or Figure or Fit Plot with initial data and select Processing → Integrate menu item.

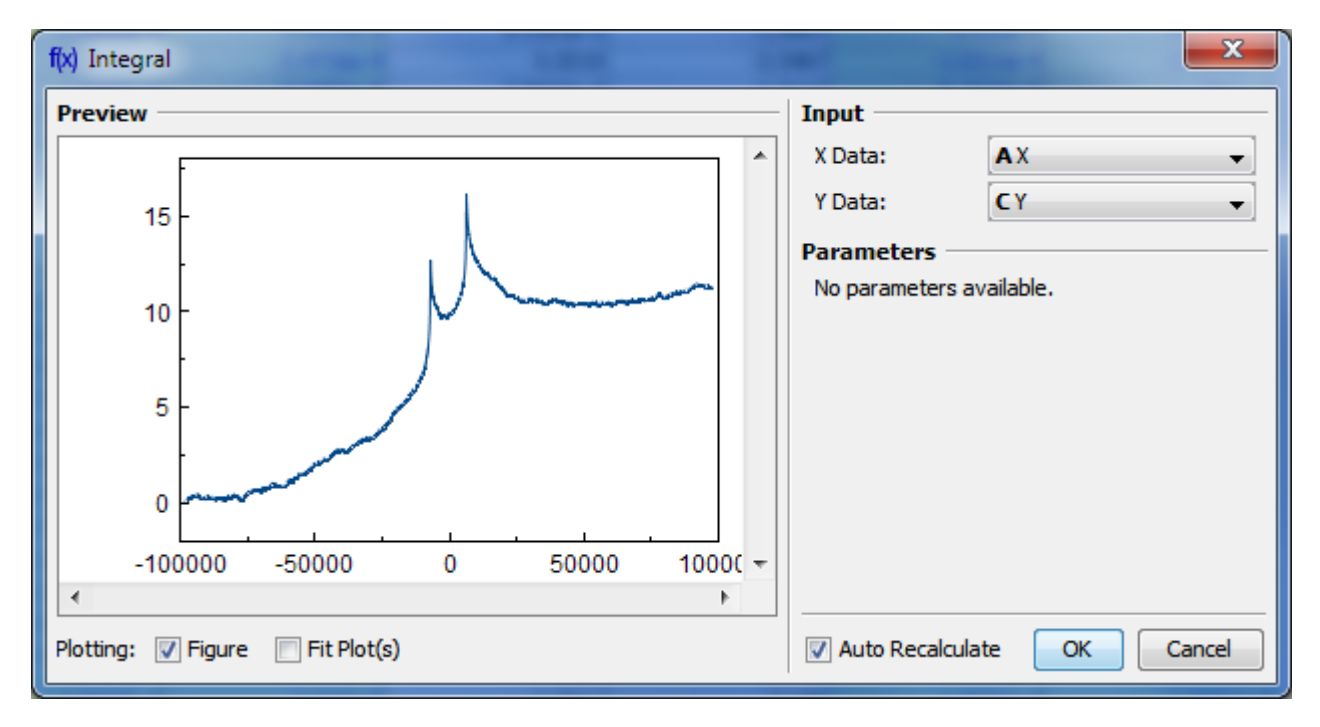

## <span id="page-2-1"></span>**Baseline Correction**

If your initial data to be integrated contains a baseline (usually constant or linear), you may want to subtract it from data **before** integrating. (A constant baseline will result in linearly growing integral.)

In such case the algorithm may be the following:

- 1. Create Fit Plot with your initial table data
- 2. Add a Fit Curve which simulates the baseline. You may specify a custom equation (Pro edition only)
- 3. Specify Fit Interval so that it contains only noise points
- 4. Fit the data by clicking Fit Sum button
- 5. Subtract the baseline fitting curve from data by checking Baseline checkbox in curves list
- 6. Use menu Processing  $\rightarrow$  Integrate to integrate the plotted data without baseline.

## <span id="page-2-2"></span>**Algorithm**

To perform integration you should specify two columns: x and y. Missing values are ignored.

MagicPlot uses Wtrapezoidal rule to compute the integral:

<span id="page-3-0"></span>**See Also**  
\n
$$
I_n = \frac{1}{2} \sum_{\substack{p \text{ odd} \\ p \text{ the series of } q}} \left( x_i - x_{i-1} \right) \left( y_i + y_{i-1} \right), \quad n = 2...N; \quad I_1 = 0
$$
\n
$$
\therefore \text{ Unrejection}
$$

From: <https://magicplot.com/wiki/> - **MagicPlot Manual**

Permanent link: **<https://magicplot.com/wiki/integration?rev=1370292005>**

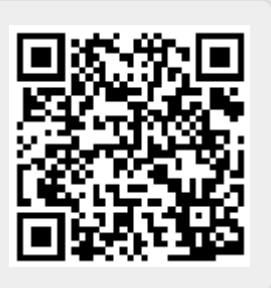

Last update: **Sun Nov 8 12:20:32 2015**